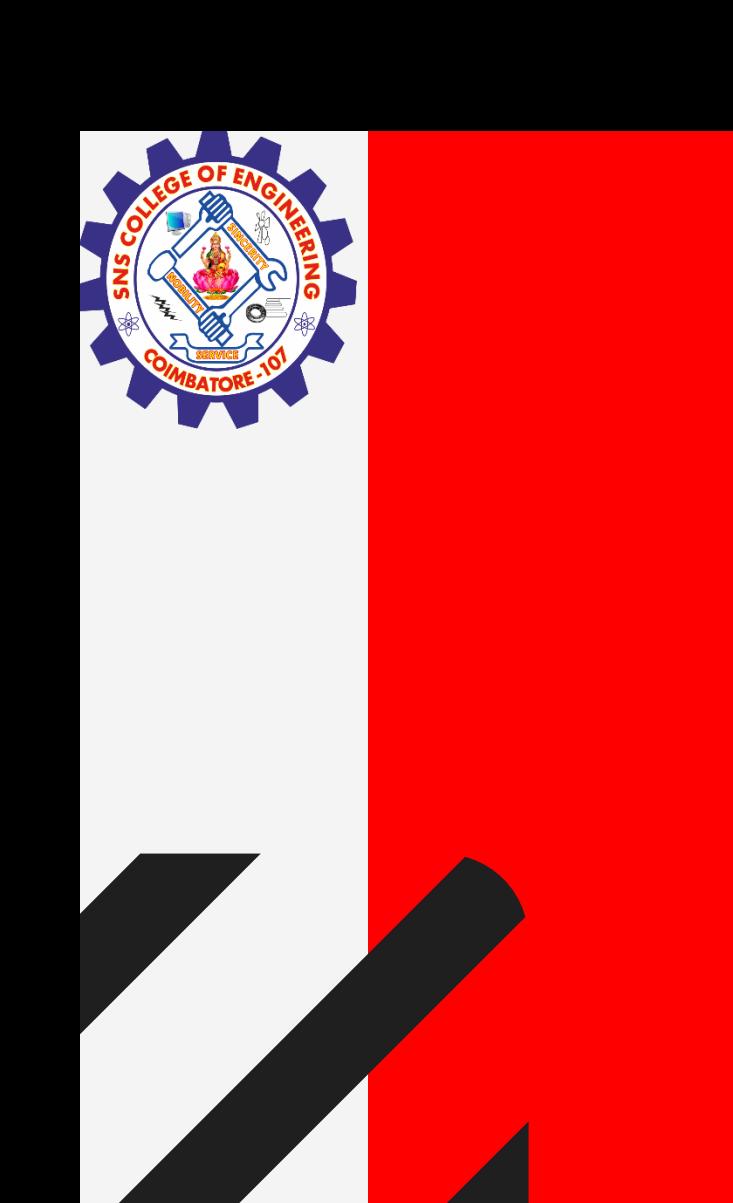

# **SNS COLLEGE OF ENGINEERING**

**Kurumbapalayam(Po), Coimbatore – 641 107 Accredited by NAAC-UGC with 'A' Grade Approved by AICTE, Recognized by UGC & Affiliated to Anna University, Chennai**

### **Department of Information Technology**

### **19CS204 OBJECT ORIENTED PROGRAMMING**

I YEAR /II SEMESTER

Topic – Layout Manager

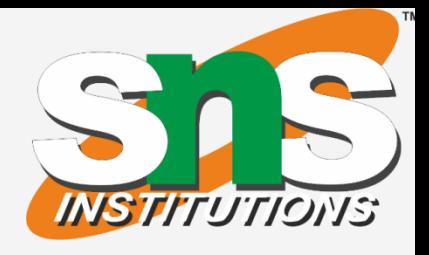

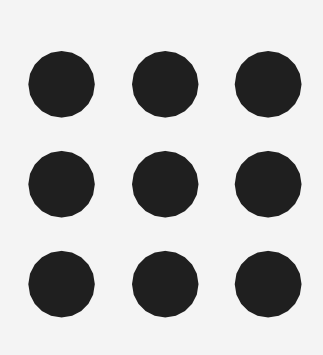

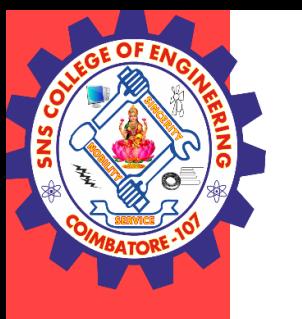

### Layout Manager

The LayoutManagers are used to arrange components in a particular manner. LayoutManager is an interface that is implemented by all the classes of layout managers.

There are following classes that represents the layout managers:

- 1. java.awt.BorderLayout
- 2. java.awt.FlowLayout
- 3. java.awt.GridLayout
- 4. java.awt.CardLayout
- 5. java.awt.GridBagLayout
- 6. javax.swing.BoxLayout
- 7. javax.swing.GroupLayout
- 8. javax.swing.ScrollPaneLayout
- 9. javax.swing.SpringLayout etc.

Layout Manager/ IT /SNSCE 2/11

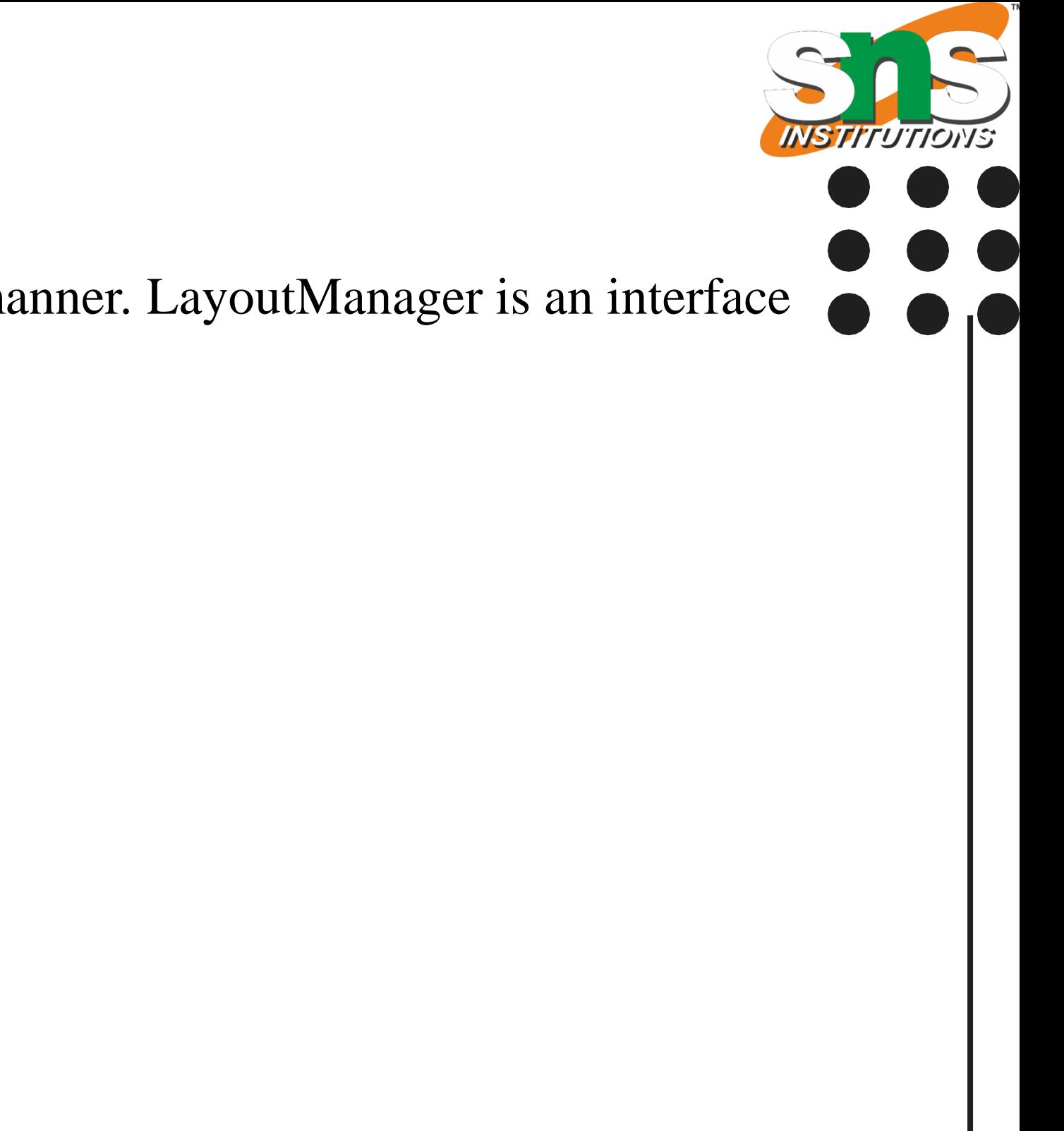

**Layout Manager/ IT /SNSCE** 

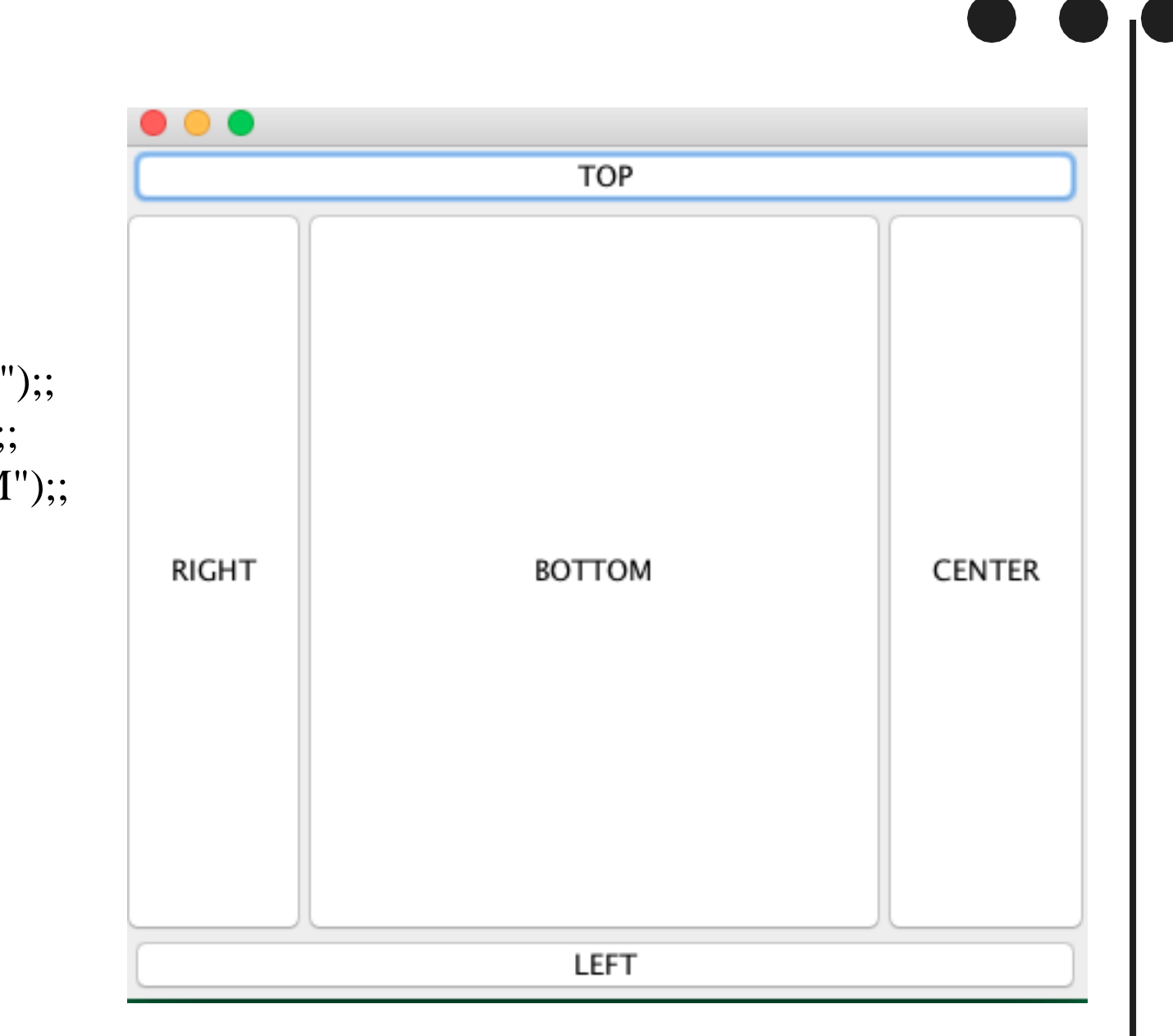

### Layout Manager

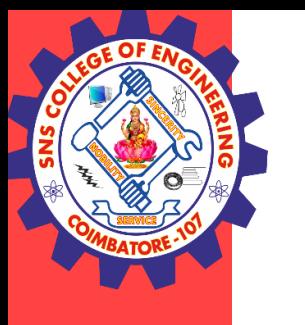

#### **Border Layout**

- The default layout manager for every JFrame is BorderLayout .
- It places components in upto five places which is top, bottom, left, right and center

import java.awt.\*; import javax.swing.\*;

public class BorderLO { JFrame f; BorderLO(){ f=new JFrame(); JButton b1=new JButton("TOP");; JButton b2=new JButton("LEFT");; JButton b3=new JButton("CENTER");; JButton b4=new JButton("RIGHT");; JButton b5=new JButton("BOTTOM");;

f.add(b1,BorderLayout.NORTH); f.add(b2,BorderLayout.SOUTH); f.add(b3,BorderLayout.EAST); f.add(b4,BorderLayout.WEST); f.add(b5,BorderLayout.CENTER);

```
f.setSize(300,300); 
  f.setVisible(true); 
}
public static void main(String[] args) { 
  new BorderLO(); 
} }
```
### Layout Manager

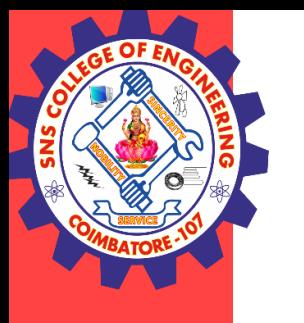

#### **Flow Layout**

FlowLayout simply lays the components in a row one after the other, it is the default layout manager for every JPanel.

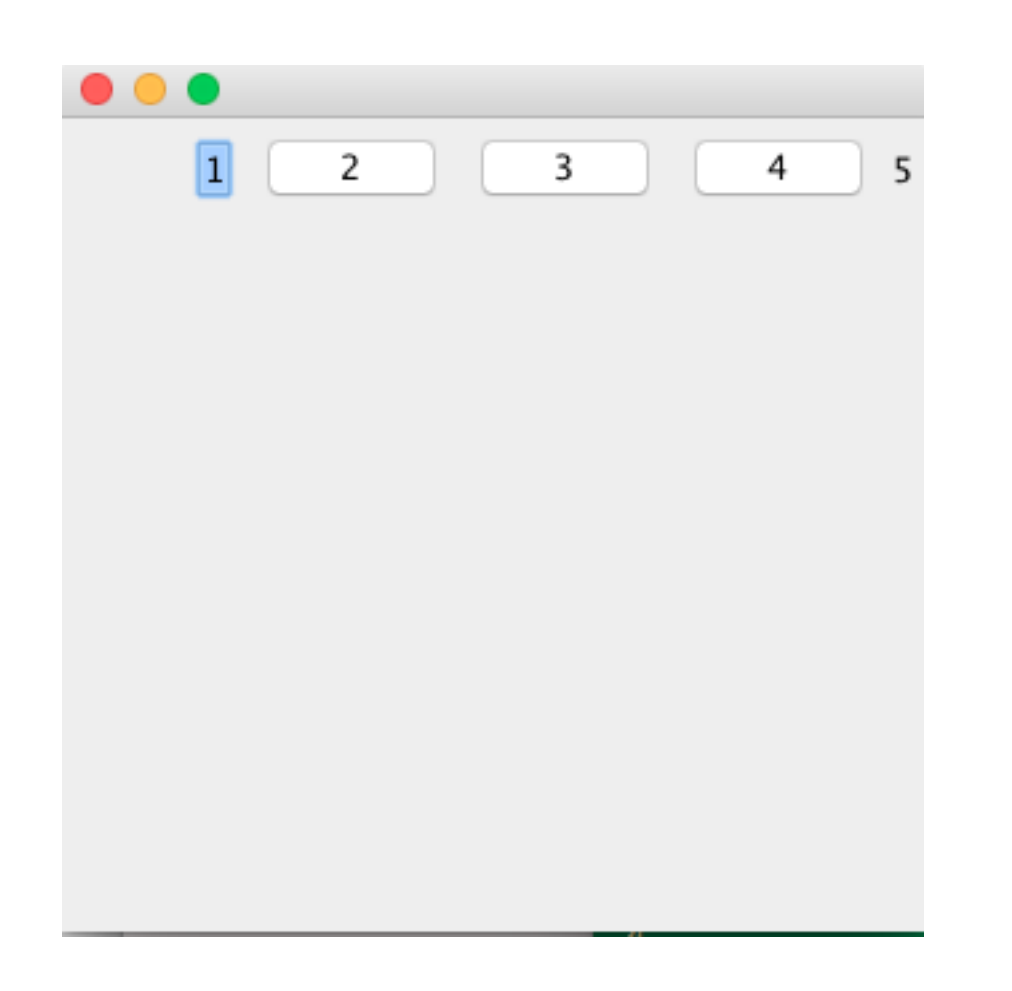

**import** java.awt.\*; **import** javax.swing.\*;

**public class** MyFlowLayout{ JFrame f; MyFlowLayout(){ f=**new** JFrame();

JTextField b1=**new** JTextField("1"); JButton b2=**new** JButton("2"); JButton b3=**new** JButton("3"); JButton b4=**new** JButton("4"); JLabel b5=**new** JLabel("5");

f.add(b1);f.add(b2);f.add(b3);f.add(b4);f.add(b5);

f.setLayout(**new** FlowLayout(FlowLayout.RIGHT)); //setting flow layout of right alignment

f.setSize(300,300); f.setVisible(**true**);

}

**public static void** main(String[] args) { **new** MyFlowLayout();

Layout Manager/ IT /SNSCE 4/11

}

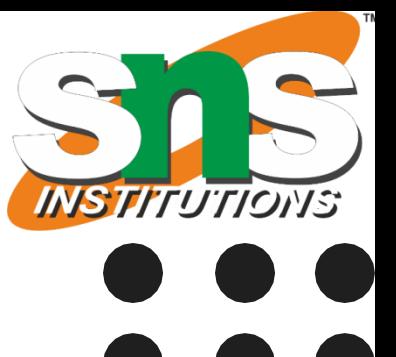

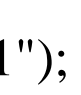

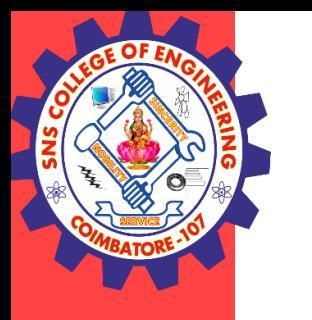

### Layout Manager

#### **GridBag Layout**

GridBagLayout places the components in a grid which allows the components to span more than one cell.

It arrange the components in rectangular grid. One component is displayed in each rectangle.

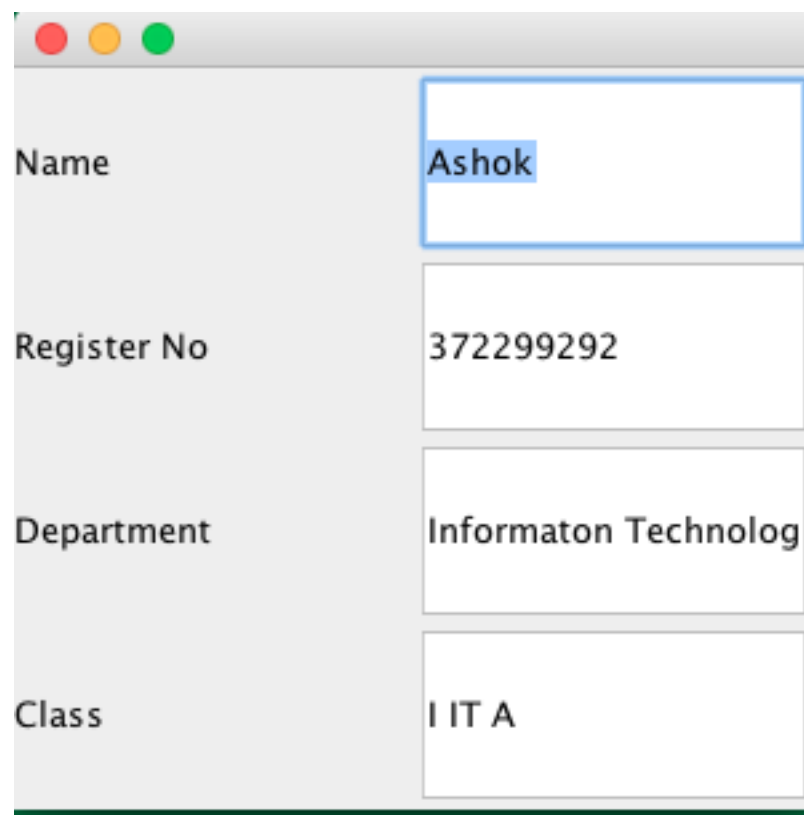

import java.awt.\*; import javax.swing.\*;

public class GridLO{ JFrame f; GridLO(){ f=new JFrame();

JLabel b1=new JLabel("Name"); JTextField b2=new JTextField(); JLabel b3=new JLabel("Register No"); JTextField b4=new JTextField(); JLabel b5=new JLabel("Department"); JTextField b6=new JTextField(); JLabel b7=new JLabel("Class"); JTextField b8=new JTextField(); //JButton b9=new JButton("9"); f.add(b1);f.add(b2);f.add(b3);f.add(b4);f.add(b5); f.add(b6);f.add(b7);f.add(b8);

f.setLayout(new GridLayout(4,2)); //setting grid layout of 3 rows and 3 columns

```
f.setSize(300,150); 
  f.setVisible(true); 
} 
public static void main(String[] args) { 
  new GridLO(); 
}
```
Layout Manager/ IT /SNSCE 5/11

- Any program that uses GUI (graphical user interface) such as Java application written for windows, is event driven.
- Event describes the change in state of any object.
- For Example : Pressing a button, Entering a character in Textbox, Clicking or Dragging a mouse, etc.

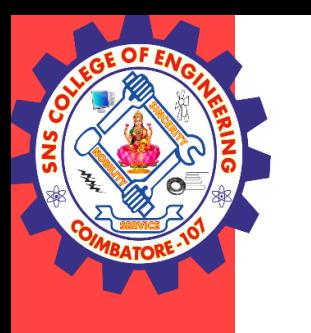

### Event Handler

- Events : An event is a change in state of an object. For example, mouseClicked, mousePressed
- Events Source : Event source is an object that generates an event. Example: a button, frame, textfield.
- Listeners : A listener is an object that listens to the event. A listener gets notified when an event occurs.

#### Layout Manager/ IT /SNSCE 6/11

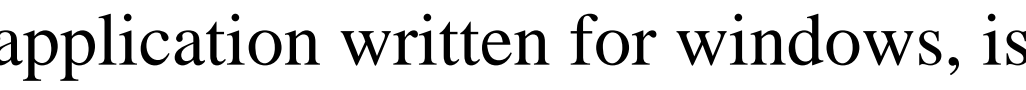

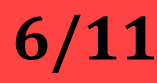

### **Components of Event Handling**

Event handling has three main components,

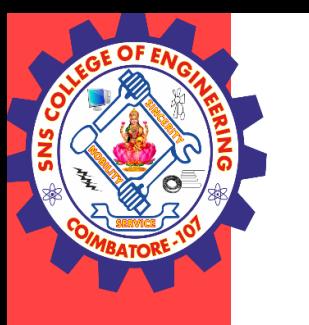

#### Some of the event classes and Listener interfaces are listed below.

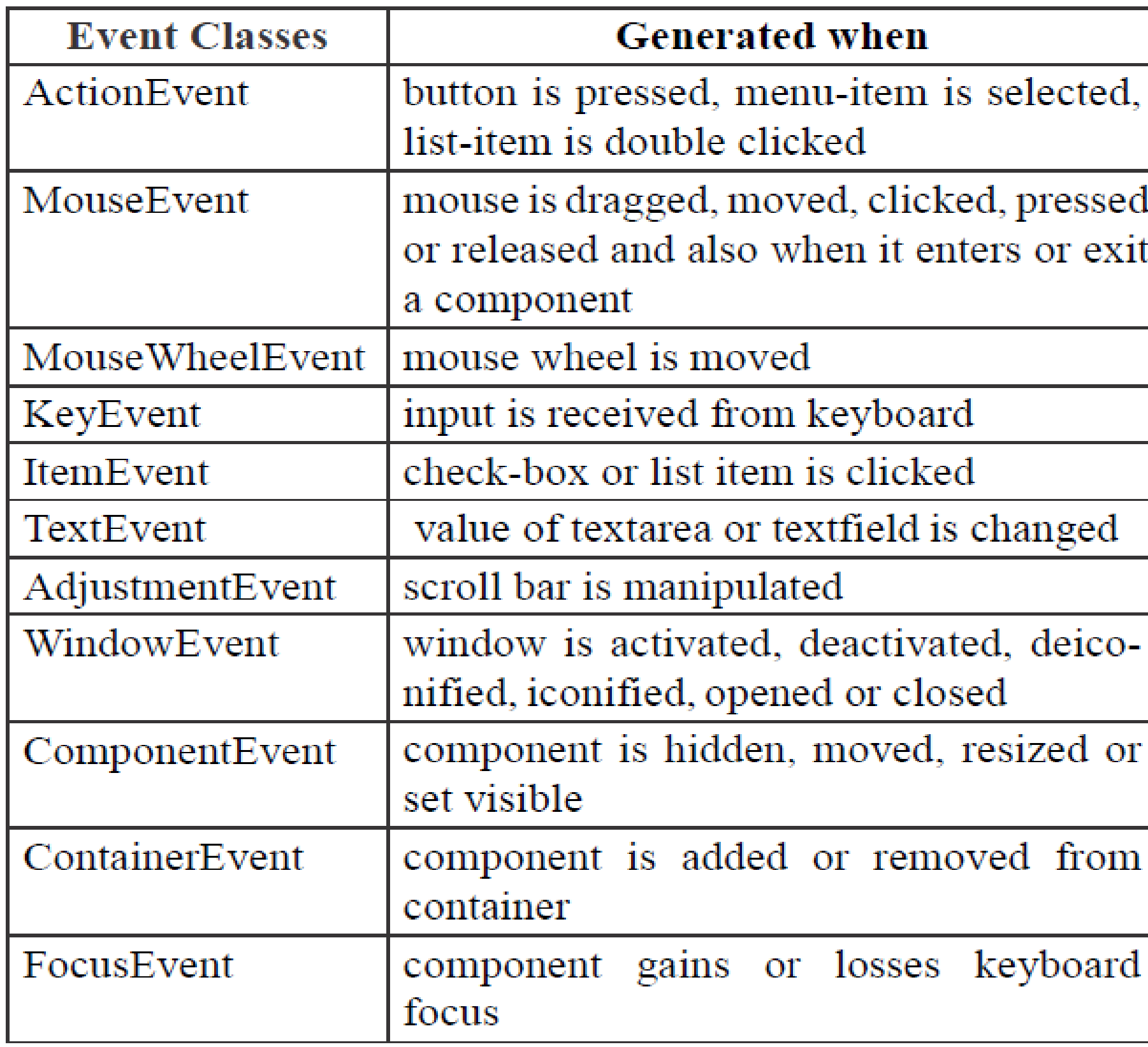

#### Layout Manager/ IT /SNSCE 7/11

#### **Listener Interfaces**

**Action Listener** 

Mouse Listener and **Mouse Motion** 

Listener

Mouse Wheel Listener

Key Listener

Item Listener

**Text Listener** 

Adjustment Listener

**Window Listener** 

**Component Listener** 

**Container Listener** 

**Focus** Listener

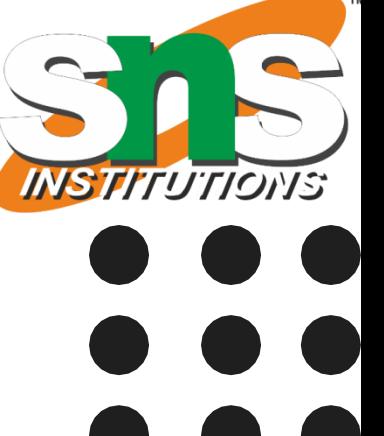

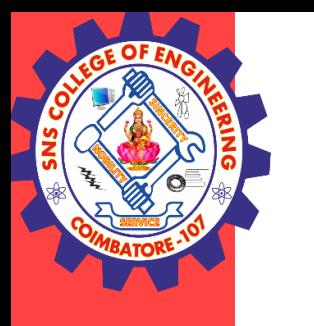

How Events are handled?

- A source generates an Event and send it to one or more listeners registered with the source. Once event is received by the listener, they process the event and then return.
- Events are supported by a number of Java packages, like **java.util**, **java.awt** and **java.awt.event**.

Steps to handle events:

- Implement appropriate interface in the class.
- Register the component with the listener.

Layout Manager/ IT /SNSCE 8/11

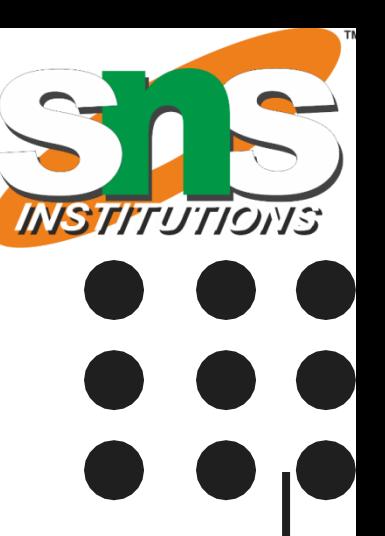

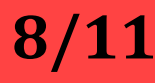

### Action Event – Action Listener for Button

- The Java ActionListener is notified whenever you click on the button or menu item.
- It is notified against ActionEvent. The ActionListener interface is found in java.awt.event package.
- It has only one method: actionPerformed().

The actionPerformed() method is invoked automatically whenever you click on the registered component.

### actionPerformed() method

import java.awt.event.\*; import javax.swing.\*; public class ButtonExample { public static void main(String[] args) { JFrame f=new JFrame("Button Example"); final JTextField tf=new JTextField(); tf.setBounds(50,50, 150,20); JButton b=new JButton("Click Here"); b.setBounds(50,100,95,30); b.addActionListener(new ActionListener(){ public void actionPerformed(ActionEvent e){ tf.setText("Button has clicked"); } });  $f.add(b); f.add(tf);$ f.setSize(400,400); f.setLayout(null); f.setVisible(true); }

Layout Manager/ IT /SNSCE 9/11

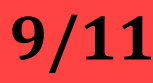

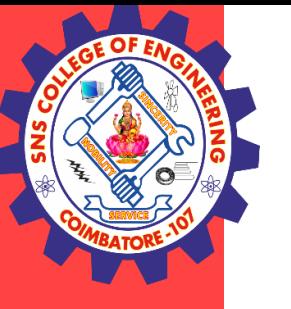

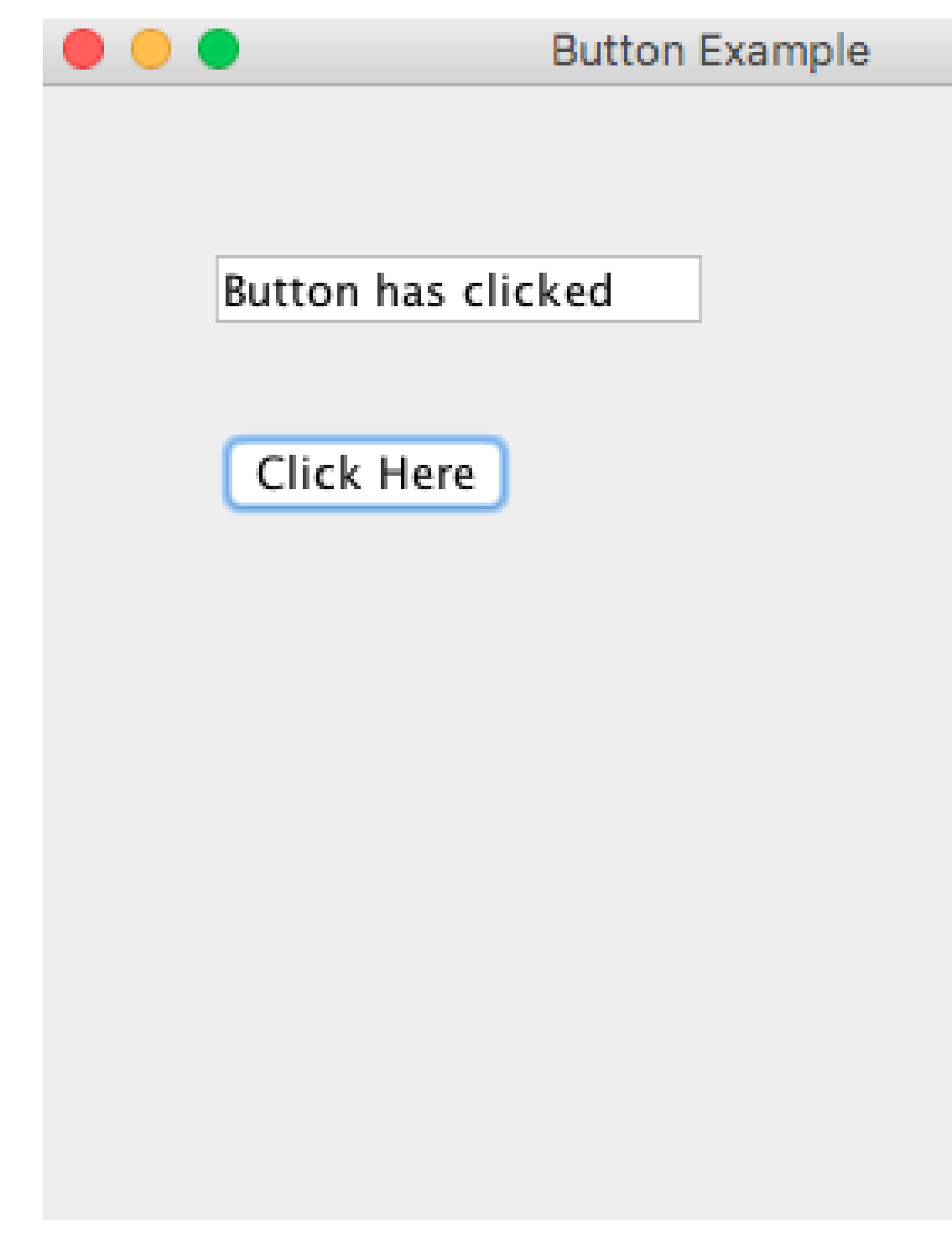

Layout Manager/ IT /SNSCE 10/11

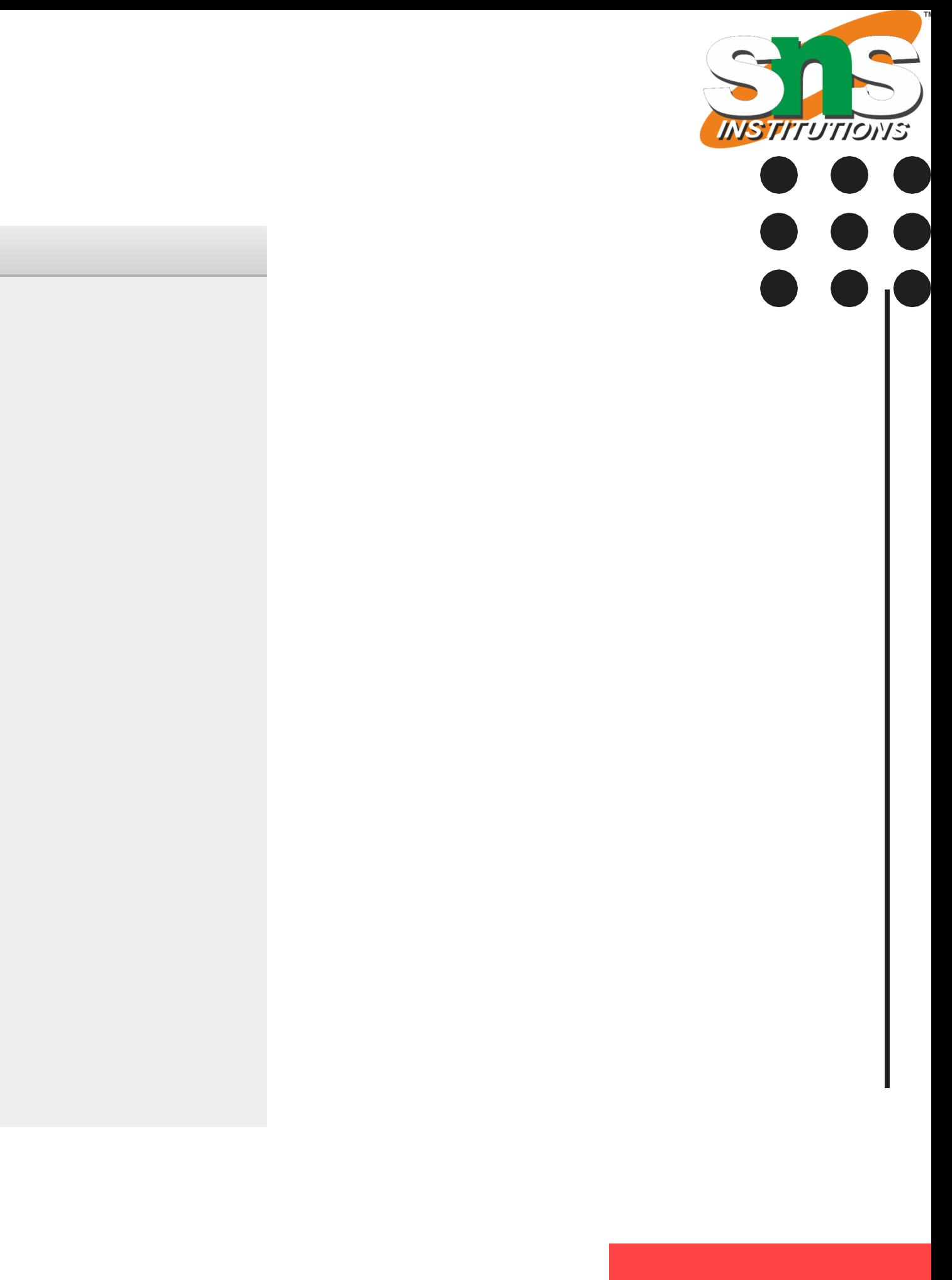

### Action Event – Action Listener for Button

- The Java ActionListener is notified whenever you click on the button or menu item.
- It is notified against ActionEvent. The ActionListener interface is found in java.awt.event package.
- It has only one method: actionPerformed().

The actionPerformed() method is invoked automatically whenever you click on the registered component.

### actionPerformed() method

import java.awt.event.\*; import javax.swing.\*; public class ButtonExample { public static void main(String[] args) { JFrame f=new JFrame("Button Example"); final JTextField tf=new JTextField(); tf.setBounds(50,50, 150,20); JButton b=new JButton("Click Here"); b.setBounds(50,100,95,30); b.addActionListener(new ActionListener(){ public void actionPerformed(ActionEvent e){ tf.setText("Button has clicked"); } });  $f.add(b); f.add(tf);$ f.setSize(400,400); f.setLayout(null); f.setVisible(true); }

Layout Manager / IT /SNSCE 11/11

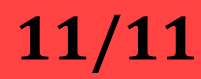

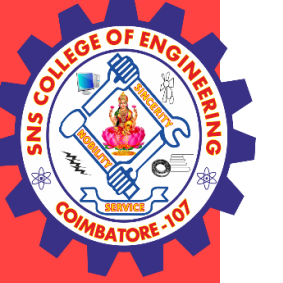

Java MouseListener Interface The Java MouseListener is notified whenever you change the state of mouse.

It is notified against MouseEvent.

The MouseListener interface is found in java.awt.event package. It has five methods.

Methods of MouseListener interface The signature of 5 methods found in MouseListener interface are given below: public abstract void mouseClicked(MouseEvent e); public abstract void mouseEntered(MouseEvent e); public abstract void mouseExited(MouseEvent e); public abstract void mousePressed(MouseEvent e); public abstract void mouseReleased(MouseEvent e);

Layout Manager / IT /SNSCE 12/11

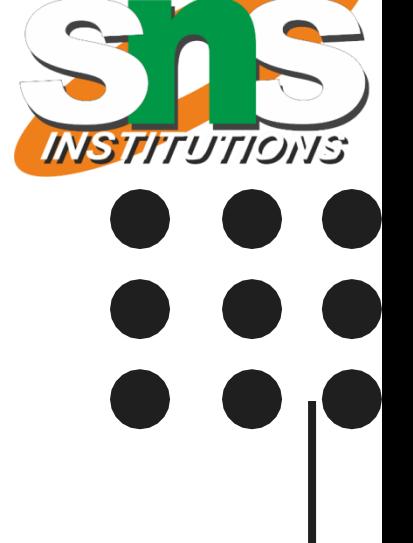

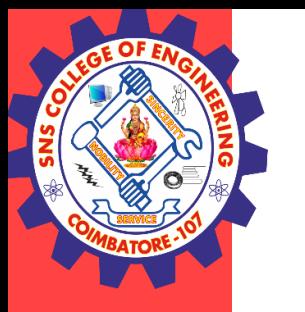

**static void** main(String[] args) { **new** MouseListenerExample();

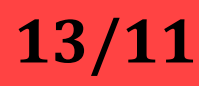

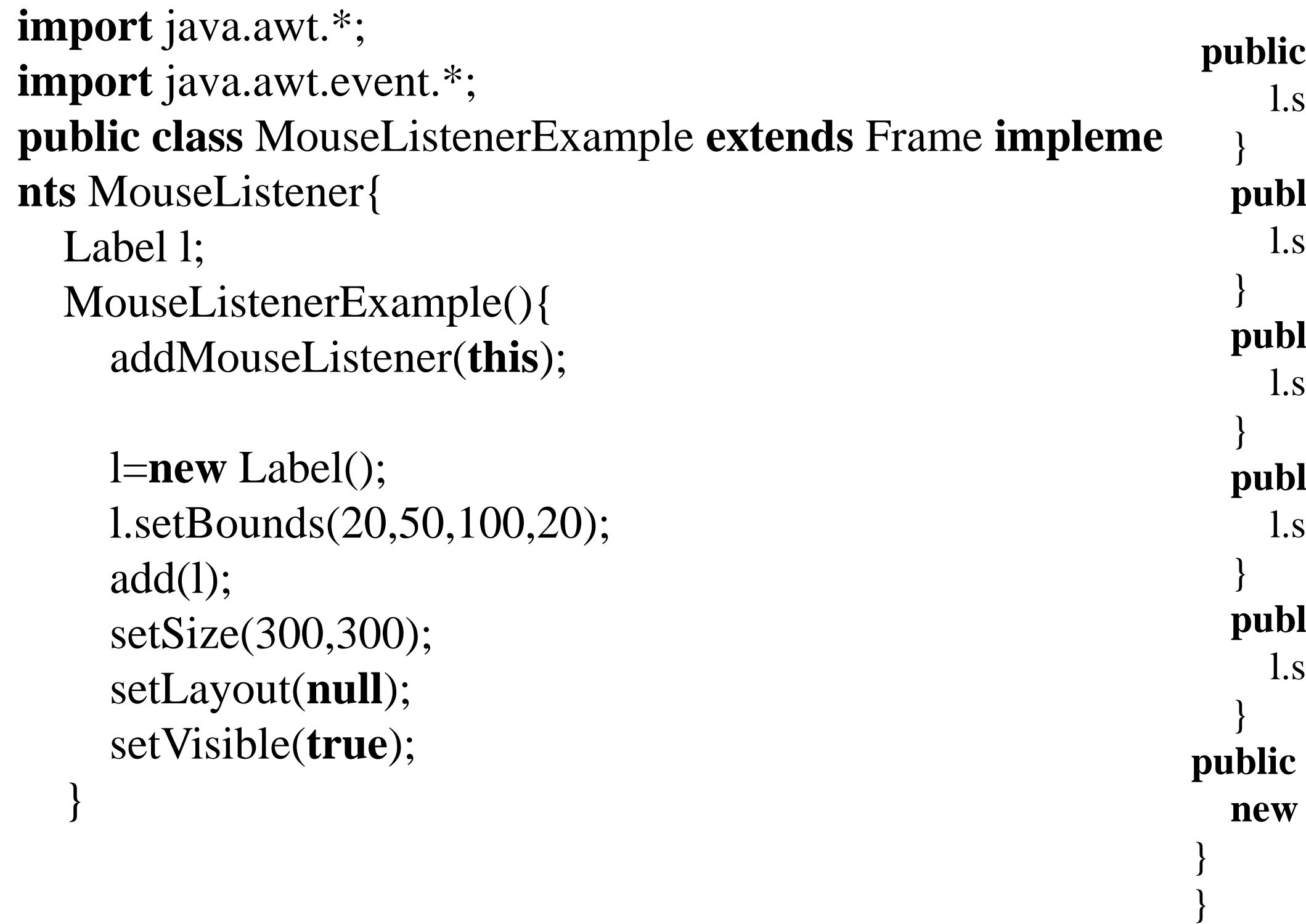

Layout Manager / IT / SNSCE 13/11

void mouseClicked(MouseEvent e) { letText("Mouse Clicked");

**lic void** mouseEntered(MouseEvent e) { letText("Mouse Entered");

**lic** void mouseExited(MouseEvent e) { letText("Mouse Exited");

**lic void** mousePressed(MouseEvent e) { letText("Mouse Pressed");

**lic void** mouseReleased(MouseEvent e) { setText("Mouse Released");

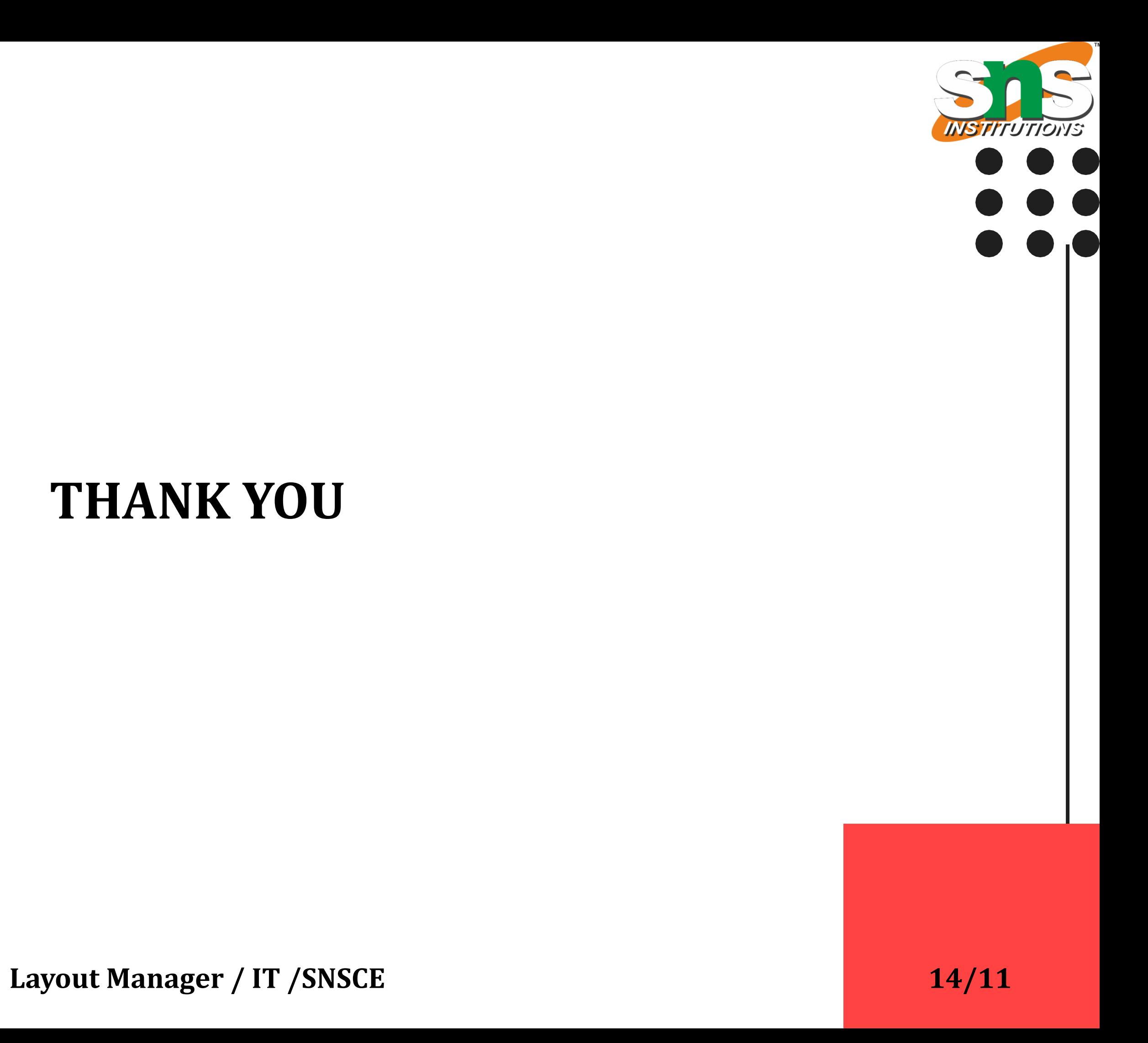

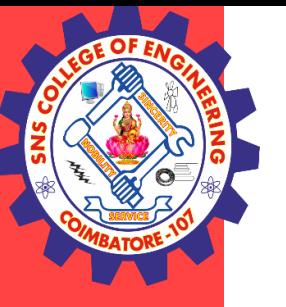

### **THANK YOU**